#### **Options**

The DT1360 is designed to work with a range of custom and off-the-shelf options to enhance its applicability for various deployments.

• Built-in wireless LAN, with external antenna

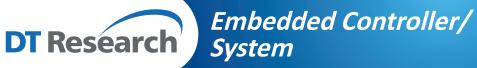

DT1360

# **BASIC OPERATION GUIDE**

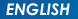

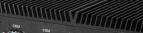

**INTRODUCTION** 

Thank you for acquiring the latest addition to DT Research's line of Embedded Controller/ System devices - the DT1360, featuring compact, robust construction powered by the high-performance and energy efficient Intel<sup>®</sup> Core<sup>™</sup> i-Series processor. The DT1360 supports major embedded operating systems as well as Microsoft® Windows® operating systems and provides complete solutions for a variety of computing needs. The user is offered a choice of software solutions on a platform characterized by the following:

- · High-integration and energy-efficient processor technology
- · Expanded graphics capabilities for multimedia applications
- Robust construction for reliable operation
- Cost-effective computing in compact and versatile packaging

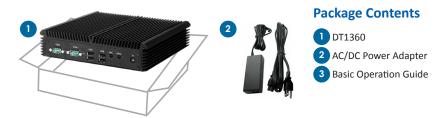

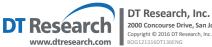

2000 Concourse Drive, San Jose, CA 95131 Copyright © 2016 DT Research, Inc. All Rights Reserved.

Note: The actual package contents may vary depending on the configuration acquired.

#### **Precautions**

- Always exercise care when operating and handling the DT1360.
- Never disassemble any portion of the enclosure. It will void any product warranty on the DT1360.
- Do not use any AC/DC adapter other than the one provided with the device or acquired from the manufacturer or its partners.
- In the unlikely event that smoke, abnormal noise, or strange odor is present, immediately power down the DT1360 and disconnect all power sources.
- Please report the problem to your device provider immediately.

### The DT1360

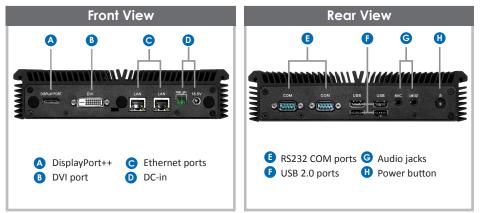

### **Powering ON and OFF**

The Power Button is located in the front of the DT1360. The Power Button may be configured to function differently depending on the power options of the operating system. In general, to turn the DT1360 on, push and release the Power Button on the front bezel. The power LED will be lit (blue) and the corresponding interface will be displayed on the display monitor.

To turn off the device, again depending on software operating system, push and release the Power Button or use a software shutdown interface. In the event of system lockup, the Power Button may be used to perform a reset on the device. To do that, push and hold the Power Button for at least 4 seconds. The system will shut down and all unsaved work may be lost. Pushing on the Power Button again will restart the device.

# **Device Ports**

The DT1360 features an optimal set of I/O ports while preserving the compact size of the system. The video-out connectors, network (10/100/1000 BaseT Ethernet), COM ports, and power ports are supplemented by a set of four USB 2.0 and two audio ports. Through its USB ports, the DT1360 supports a wide range of USB-based peripherals. These peripherals are applicable in providing the means for software installation, application storage, data storage, and system software recovery and updates.

# **Memory and Storage**

The DT1360 may be available in storage configurations ranging from 32GB, 64GB or 128GB Flash. Depending on base software configuration, the user may use the internal memory of the DT1360 for user's installed software and storage. The user may also supplement storage space with USB-based peripherals such as flash disks. RAM capacity is from 4GB to 8GB.

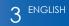